### <span id="page-0-0"></span>Introduction to the R Statistical Environment

#### Sarah Hunter

sghunter@umich.edu

ICPSR Day 2

Sarah Hunter [ICPSR 2022](#page-21-0)

**∢ ロ ▶ - ∢ 何 ▶ - ∢** 

 $299$ 

∍ Пb.

э

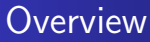

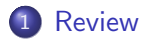

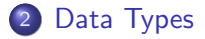

3 [Putting Data in R](#page-12-0)

#### 4 [Checking Data](#page-18-0)

#### 5 [Cleaning Data](#page-19-0)

4 0 8

4 伺 ▶

э

 $\sim$ D. к 目り 目

<span id="page-2-0"></span>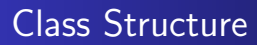

Lecture Most days will be a lecture explaining the logic behind R coding and the basics of how to use the program.

Labs Some days will have in class labs, or a set of tasks to perform in R

 $\Omega$ 

## Topics Covered in this Class

- **•** Data Manipulation
- Descriptive Statistics
- Data Visualization
- **•** Debugging
- **Linear Models and Extensions**
- Model Presentation
- Simple Programming
- Special Topics if time permits

4 **ED** 

### How to Get the Most from this course

- **1** Come to class
- <sup>2</sup> Listen/read
- <sup>3</sup> Practice

E

目り

**← ロ ▶ → イ 冊 ▶** 

∍

×  $\sim$ к

#### [Review](#page-2-0)

[Data Types](#page-10-0) [Putting Data in R](#page-12-0) [Checking Data](#page-18-0) [Cleaning Data](#page-19-0)

## Course Outline

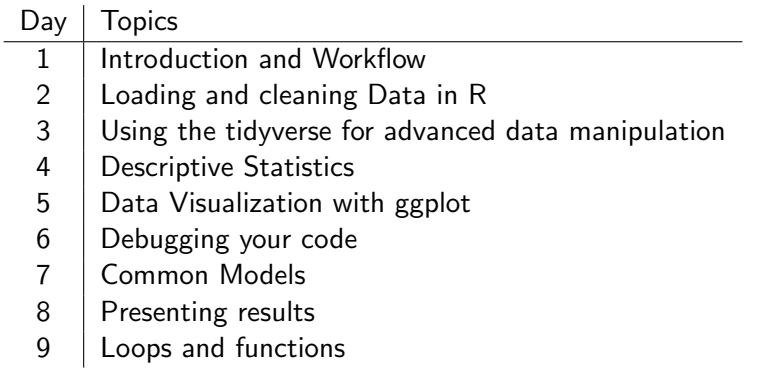

メロトメ部 トメミトメミト

目

#### So, R... What is so special about it?

- Free and open-source
- User-created packages
- Flexible and wide range of uses
- Better data visualization  $\bullet$
- Highly valued skill in academia and industry

4 **ED** 

#### The not-so-great parts of R

- Steep learning curve
- 10 ways to do any one task
- **•** Highly sensitive
- No "point-and-click"

4日下 ← ← 一つ つくへ

∍

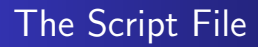

Save. Your. Code.

- Saving code for future reference'
- Replication
- So you don't have to figure it out again

4日下

 $\mathcal{A}$ 

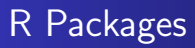

#### Defined

"collection of functions, data, and documentation that extends the capabilities of base R (Wickman and Grolemund)"

Packages help you:

- Perform specific (user-created) functions
- Access certain datasets
- Create specialized plots/figures

つくい

# <span id="page-10-0"></span>Today's Topic: Loading and Cleaning Data in R

Sarah Hunter [ICPSR 2022](#page-0-0)

E

э  $\rightarrow$ 

**K ロ ▶ K 何 ▶ K** 

∍

#### Data Files

Data comes in all types of different files. R can read this following types of data files:

- o.csv
- .txt
- .sav
- .dta
- .xls
- $\bullet$  .xlsx
- .dat
- .spss
- .Rdata

**∢ ロ ▶ - ∢ 母 ▶ - ∢** 

÷ → <唐>  $299$ 

准

# <span id="page-12-0"></span>Loading Data into R

- **1** Identify your file format
- 2 Set your working directory
- <sup>3</sup> Install/Load package needed to load data (if applicable)
- <sup>4</sup> Load the data into R, creating an object
- **6** Check to make sure the data were loaded correctly

 $\Omega$ 

## Common Data-loading Commands

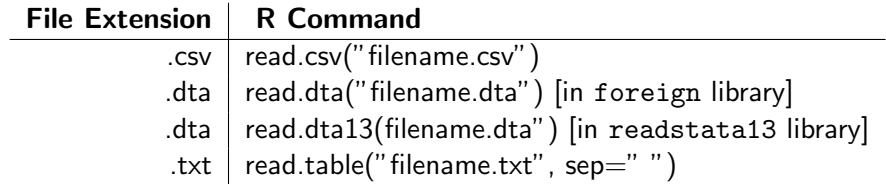

E

メロトメ 倒 トメ ミトメ ミト

## Common Errors in Loading Data

So you get an error message.

- Did you use the correct command for the data type?
- Did you set your working directory?
- Is your data saved in your working directory?
- Check the name of the data again, is it correct in R?
- Did you use the library command to load a package (if needed)?

つくい

#### How R Stores and Reads Data: Datasets

R Stores data in vectors and matrices. (More on this later)

**← ロ ▶ → イ 冊 ▶** 

 $2990$ 

э

э **CONTRACTOR** 

#### How R Stores and Reads Data: Variables

Variables are slightly different:

- Variables are **nested** in datasets
- You must refer to the dataset AND the variable in order to manipulate a variable.
- How R reads these variables determines what R can do with them

4 **ED** 

# Types of Variables (According to R)

#### Numeric

Your usual continuous variables such as GDP, etc.

#### Integer

• Whole numbers, such as years in school or survey response, etc.

#### **Character**

Non-numeric data, such as "yes" or "no"

# <span id="page-18-0"></span>Checking your data is loaded correctly

Do NOT skip this step. Always make sure your data are loaded correctly by inspecting your data:

- Check the names of your data columns
- Check the dimensions of your dataset
- Check the first few rows
- Look at the summary statistics

つくい

# <span id="page-19-0"></span>Real-Word Data

Data in the wild are...

- Messy
- Not what you need for your analysis
- Incomplete
- Overly complicated
- Missing
- **o** Too much
- At the wrong level

This is why we first need to clean data before using it, also called data management!

# Some Vocabulary for Cleaning Data

- **o** Subset
- Merging
- **•** Transforming
- Recoding
- Reshaping (more on this tomorrow)

4日下

4 伺 ▶

∍

Пb.

∍

# <span id="page-21-0"></span>Until Next Time

Sarah Hunter [ICPSR 2022](#page-0-0)

メロトメ部 トメミトメミト

E